## Advanced \$UsnJrnl Forensics

*blueangel*

*blueangel1275@gmail.com*

*<http://forensic-note.blogspot.kr/>*

*Junghoon Oh*

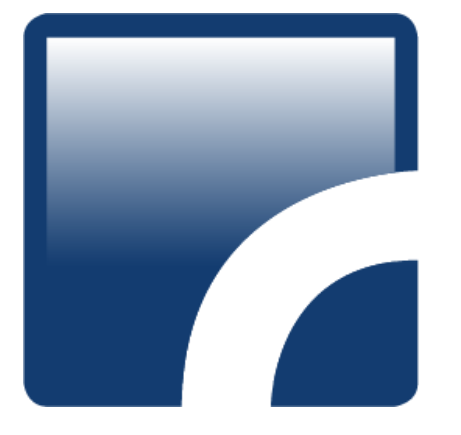

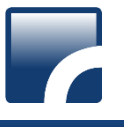

#### 1. \$UsnJrnl

- 2. \$UsnJrnl Record Carving
- 3. NTFS Log Tracker v1.4
- 4. Conclusion

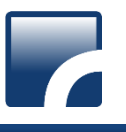

#### Journal(Change) Log File of NTFS

This file is used to determine whether any change is occurred in a specific file by applications.

#### **From Win7, Journal Function is activated by default**

- In case of deactivation setting(in Win XP), it is possible to activate through "Fsutil".
	- > fsutil usn [createjournal] m=<MaxSize> a=<AllocationDelta> <VolumePath>
- For more information about "Fsutil" : <http://technet.microsoft.com/en-us/library/cc788042.aspx>

#### The file is composed of "\$Max" attribute and "\$J" attribute

- \$Max : The meta data of change log is stored.
- \$J : The actual change log records are stored.
	- $\checkmark$  Each record has USN(Update Sequence Number) information.
	- $\checkmark$  The record order is determined with USN.
	- $\checkmark$  USN = the offset value of a record within \$J attribute
	- $\checkmark$  USN information is also stored in then \$STANDARD INFORMATION attribute of a MFT record

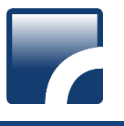

### Journal(Change) Log File of NTFS(continue…)

#### **E** Location

• The file is located under "\$Extend" folder.

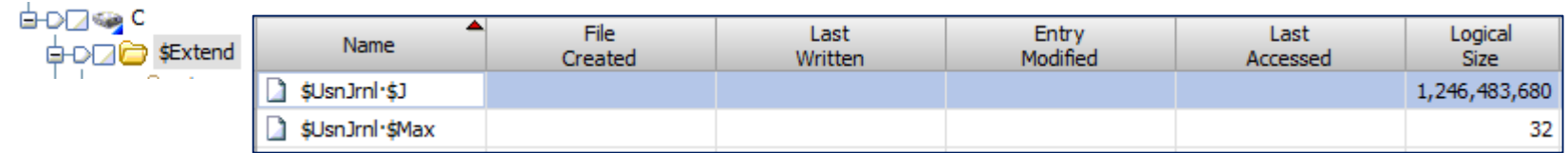

#### ■ The size of log data(generally...)

- In case of full time use(24 hours/day), the log for  $1~2$  days are recorded.
- In case of regular use(8 hours/day), the log for 4~5 days are recorded.

#### **Forensic Readiness**

• changing log size bigger(more than 1 GB??)

#### **BED Digital Forensic Profit**

• The investigator can confirm every NTFS's events(creation, deletion, modification…) in specific period.

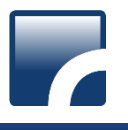

#### The Structure of \$Max attribute

- **The size of \$Max attribute** 
	- 32 Bytes fixed size

#### The format of \$Max attribute

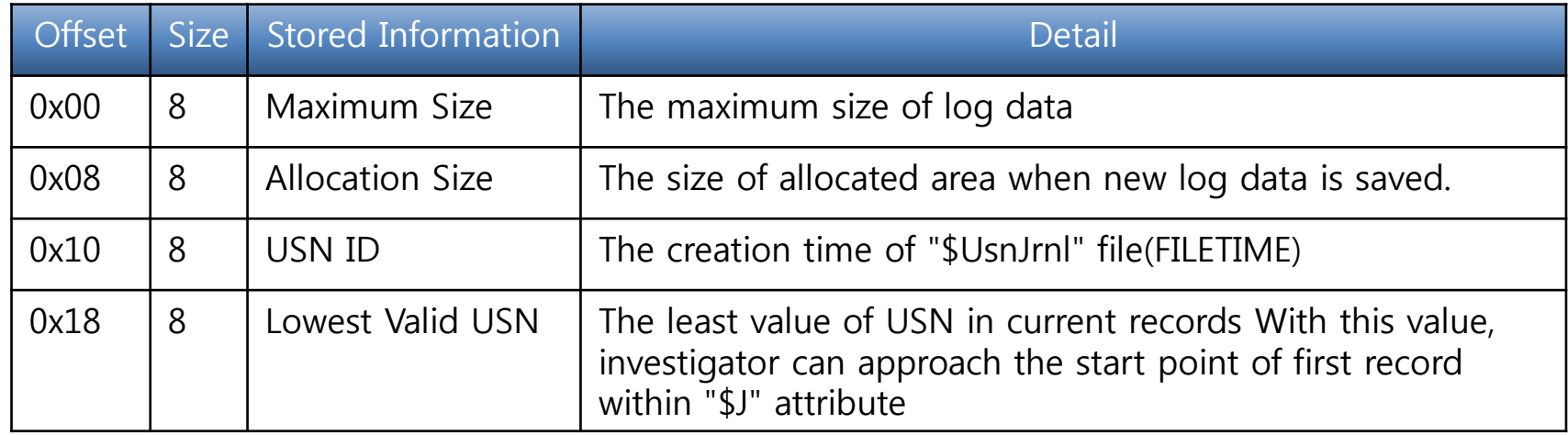

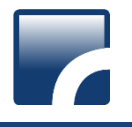

#### The Structure of \$J attribute

- The log records of variable size are listed consecutively.
- The zero-filled "Sparse Area" occupies front part of an attribute.

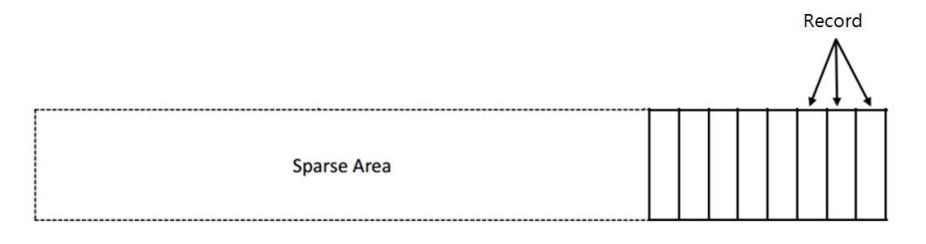

- The reason for this structure is because the operating system keeps the same size of the log data saved in the \$J attribute.
- The record allocation policy of \$J attribute
	- 1. The new log records are added at the end of the attribute.
	- 2. If the total size of the added records exceeds "Allocation Size", the operation system assures that the size of the entire log data exceeds "Maximum Size".
	- 3. If the size of the entire log data exceeds "Maximum Size", the front area of attribute is occupied by zero as much as size of "Allocation Size".(Actually, disk area is not filled by zero.)
- Thus, the logical size of \$J attribute grow continuously, but the size of area saving actual data is kept constant.
- The general size of log data is  $0x200000 \sim 0x23$ FFFFF

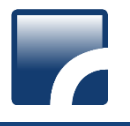

#### The Structure of \$J attribute(continue…)

After Logical area, there are valid data…

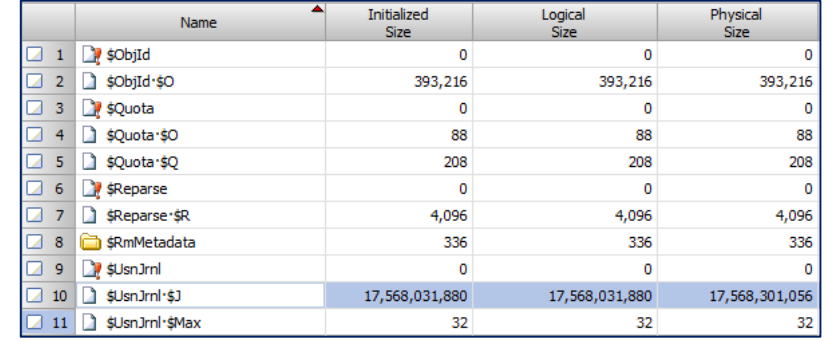

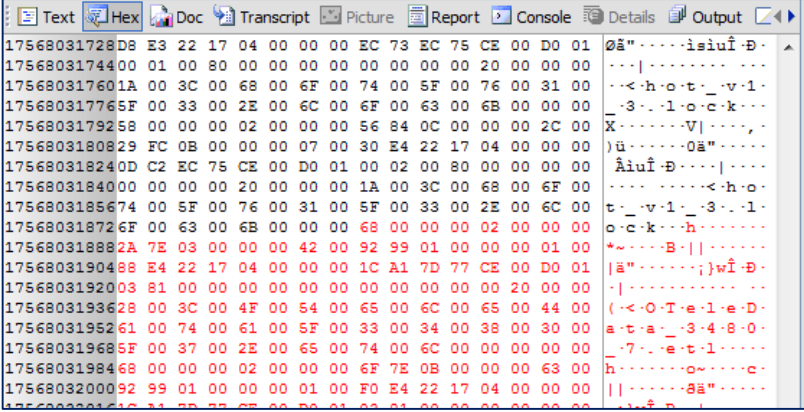

- Extracting \$J attribute by Encase 6(default "Logical File Only")
	- There is no valid data which is located after logical area.

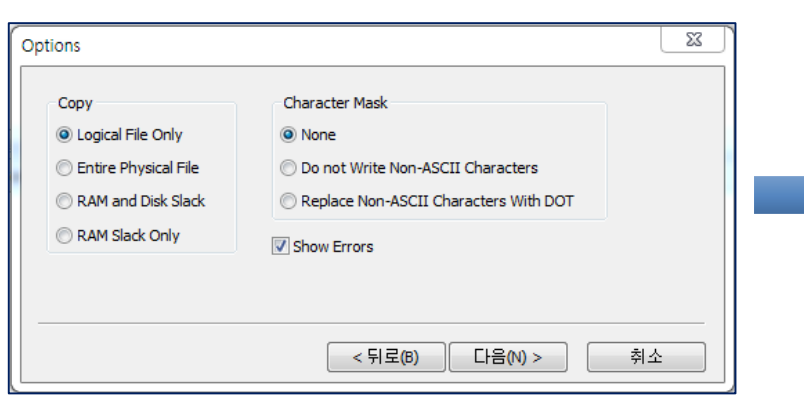

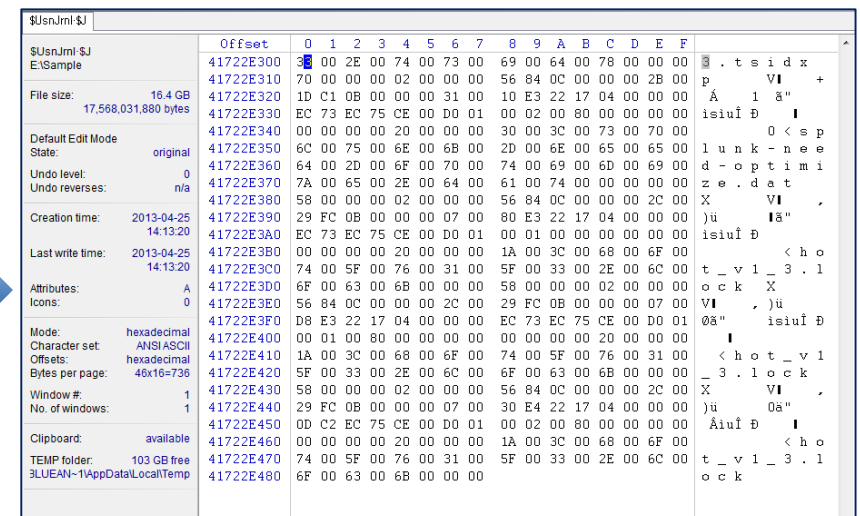

#### *forensicinsight.org Page 8*

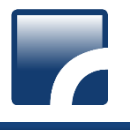

#### Collection of \$UsnJrnl

#### **Encase**

• Extract \$J attribute after selecting "Entire Physical File" option

#### Winhex

• Default, this tool extracts file by Physical Size

#### **ExtractUsnJrnl** ( <https://github.com/jschicht/ExtractUsnJrnl> )

• This tool can extract only valid data except sparse area.

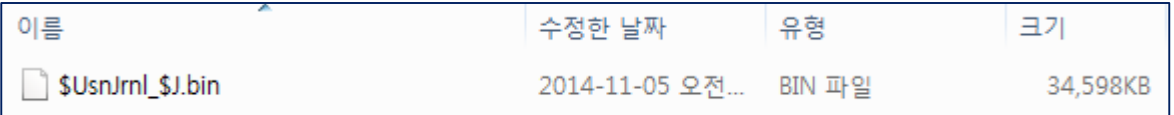

#### The format of record ([http://msdn.microsoft.com/en-us/library/aa365722.aspx\)](http://msdn.microsoft.com/en-us/library/aa365722.aspx)

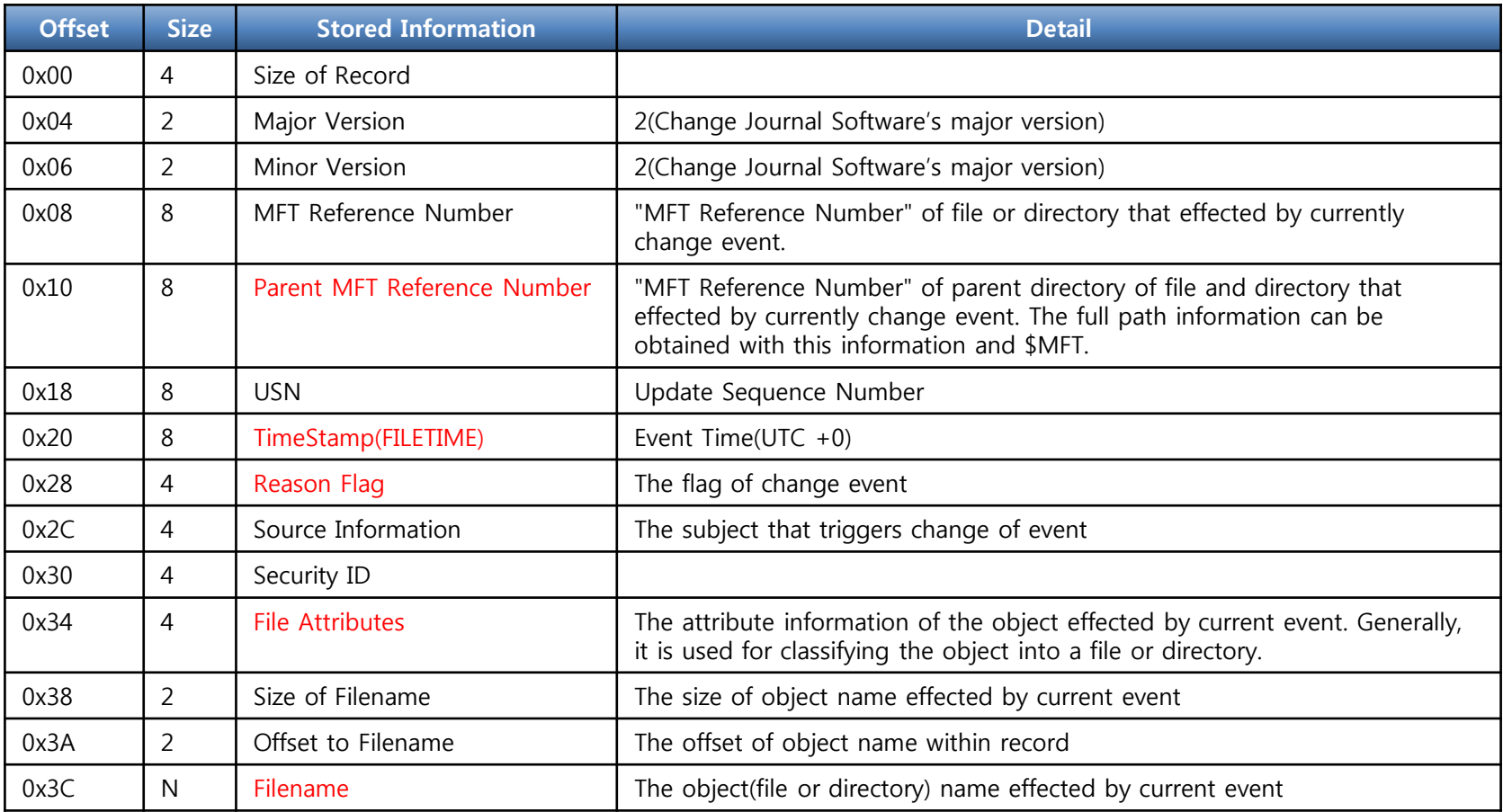

- The reason for using "Parent MFT Reference Number" instead of "MFT Reference Number"
	- $\checkmark$  If "MFT Reference Number" is used, full path information may not be obtained when relevant file is deleted.

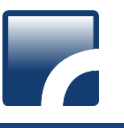

#### Reason Flag ([http://msdn.microsoft.com/en-us/library/aa365722.aspx\)](http://msdn.microsoft.com/en-us/library/aa365722.aspx)

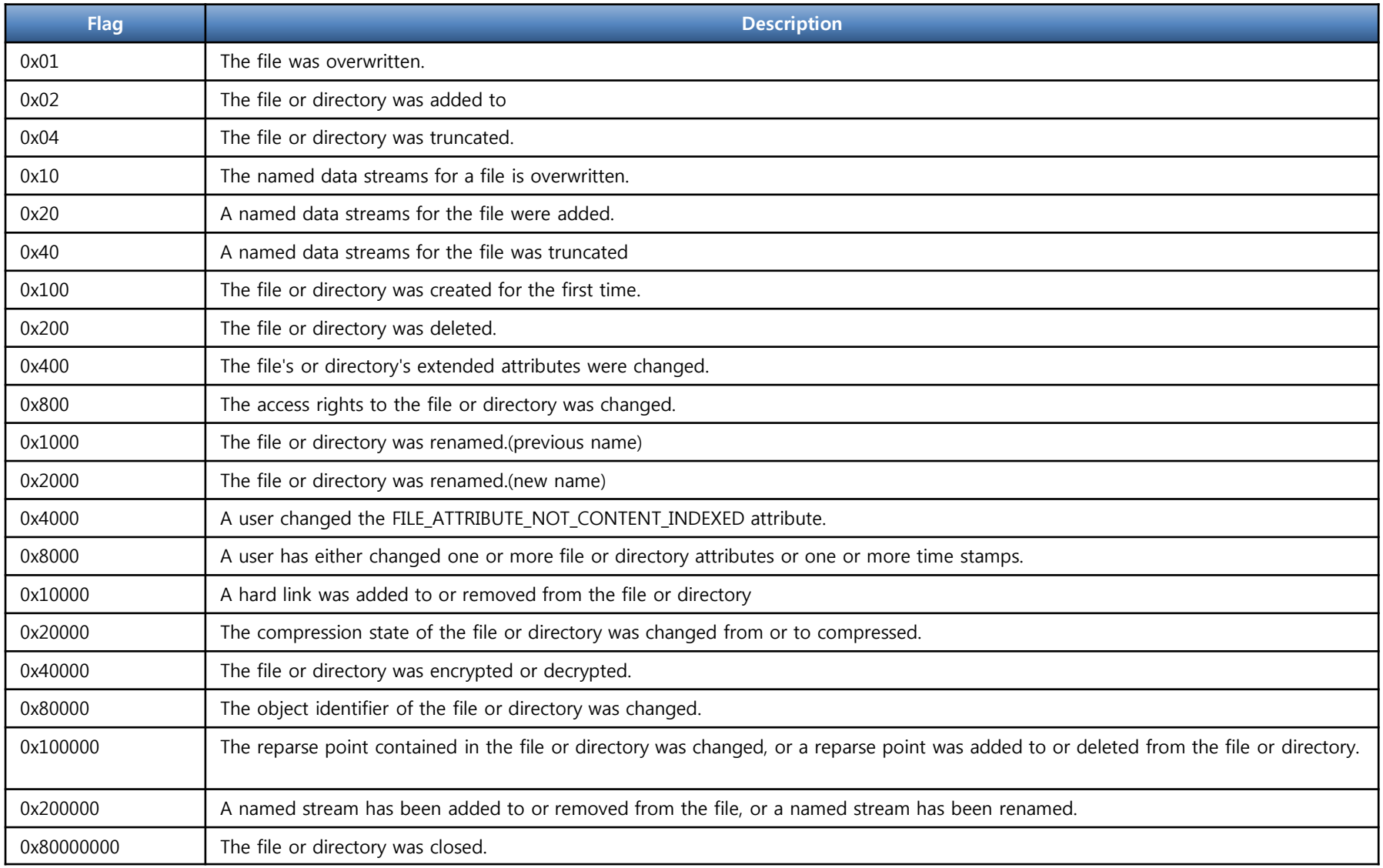

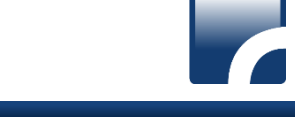

#### Source Information ([http://msdn.microsoft.com/en-us/library/aa365722.aspx\)](http://msdn.microsoft.com/en-us/library/aa365722.aspx)

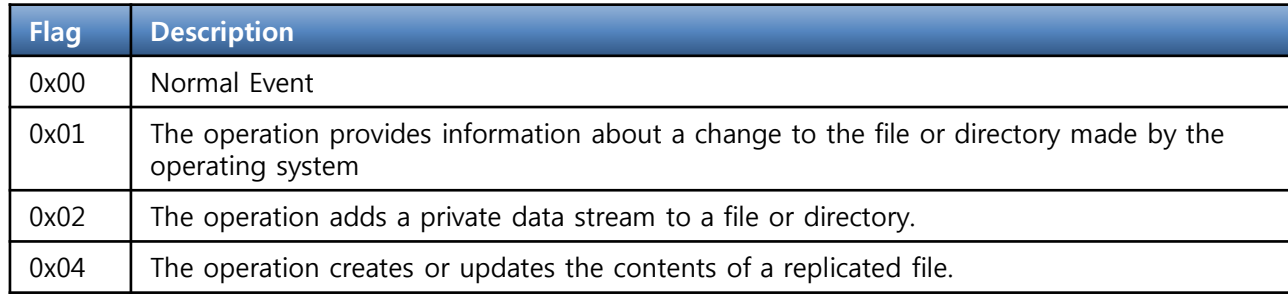

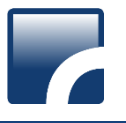

#### File Attribute [\(http://msdn.microsoft.com/en-us/library/gg258117.aspx](http://msdn.microsoft.com/en-us/library/gg258117.aspx))

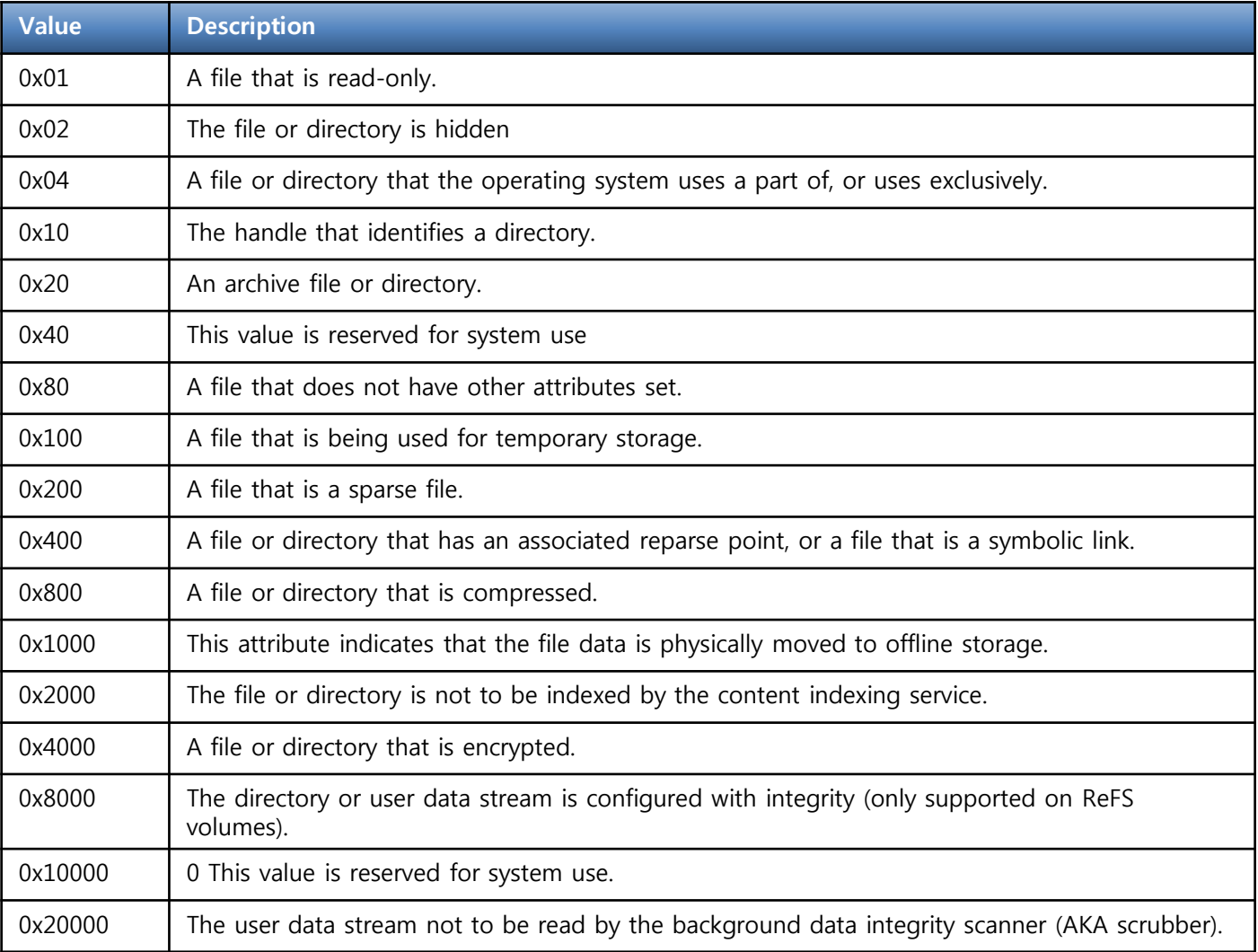

## \$UsnJrnl Record Carving

## \$UsnJrnl Record Carving

#### \$UsnJrnl records in Unallocated Area

The location of first \$UsnJrnl record in disk : 172347352 sector

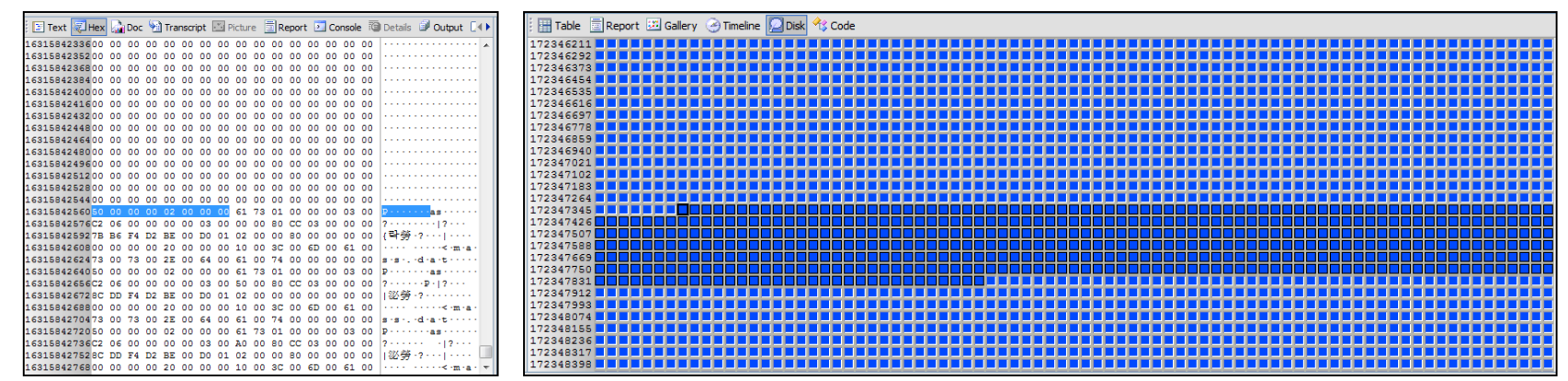

In a couple of hours...  $\rightarrow$  the space which saves \$Usnjrnl record is changed to unallocated space.  $\rightarrow$  There are valid data in this area...

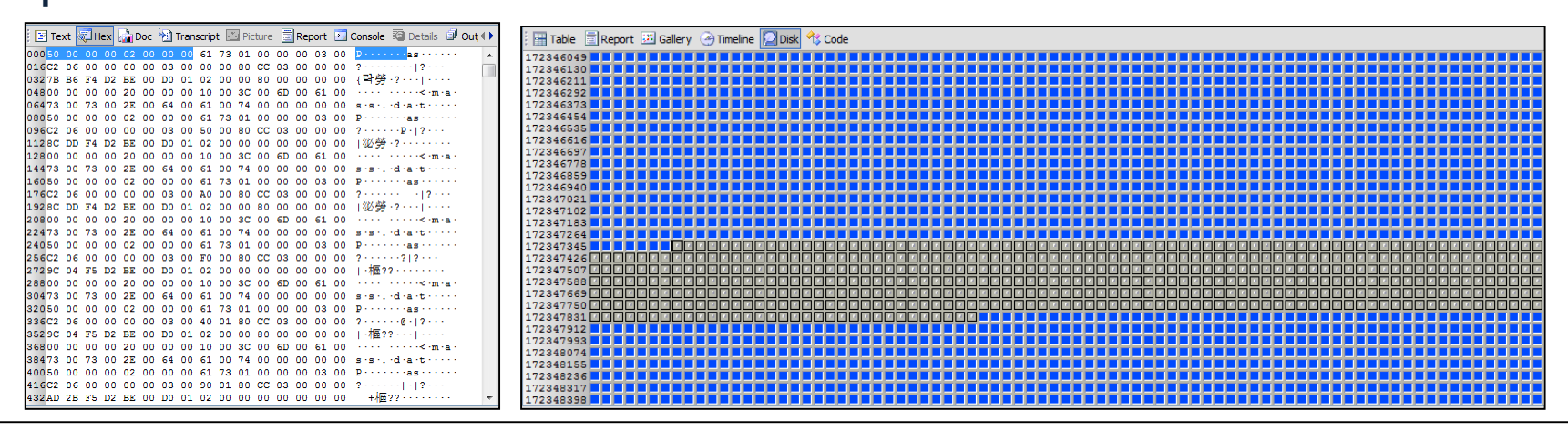

#### *forensicinsight.org Page 15*

## Existing Tool 1

- Carving function of USN Record in X-way forensics(Tool→Disk Tool→File Recovery by Type)
	- After record carving, the tool saves the records into many files.

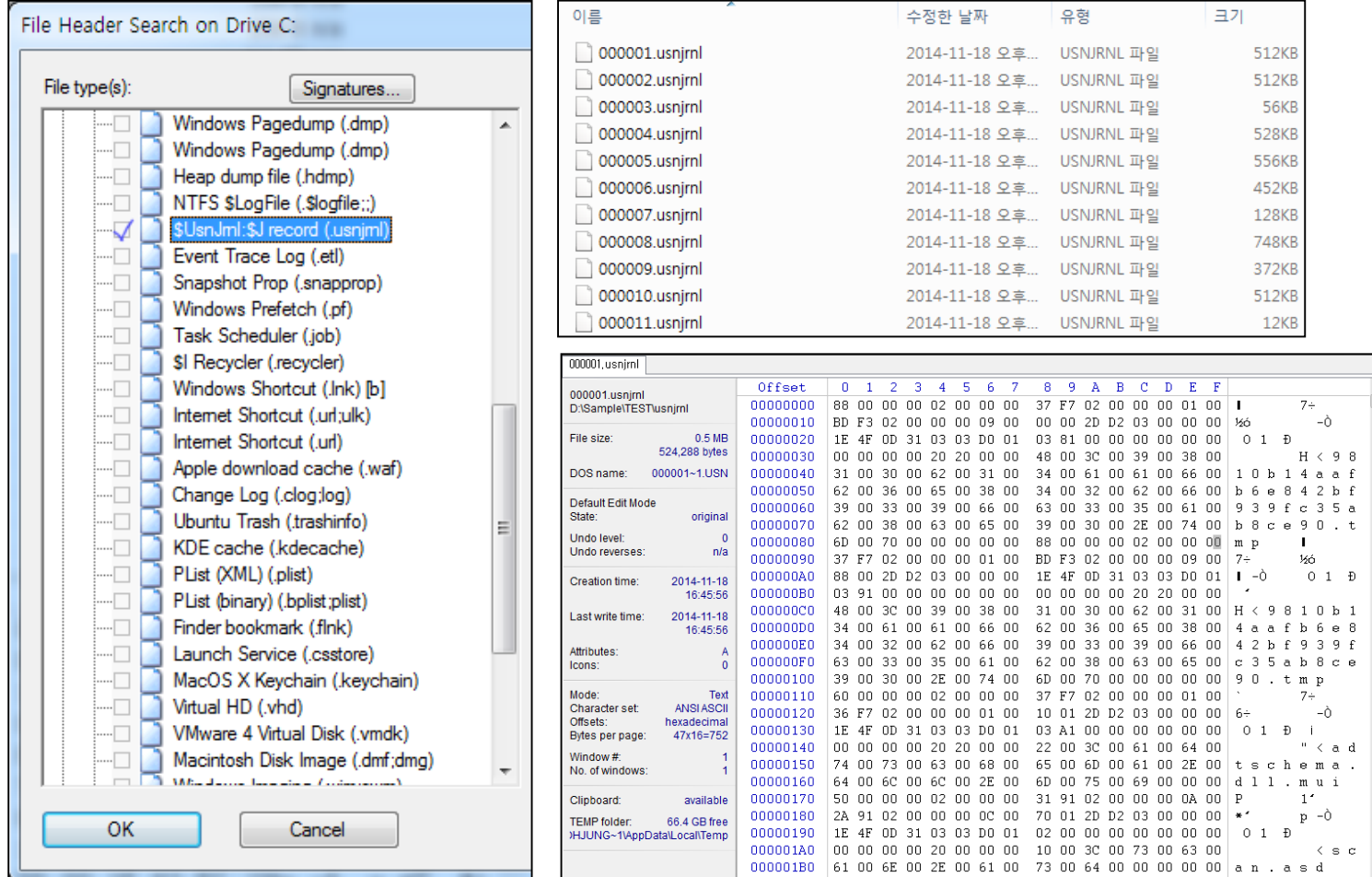

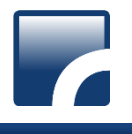

## \$UsnJrnl Record Carving

### Existing Tool 2

- FCNS\_UsnJrnl EnScript
	- EnPack for Encase 7
	- There is no full path information of file or directory.
	- L01, CSV output

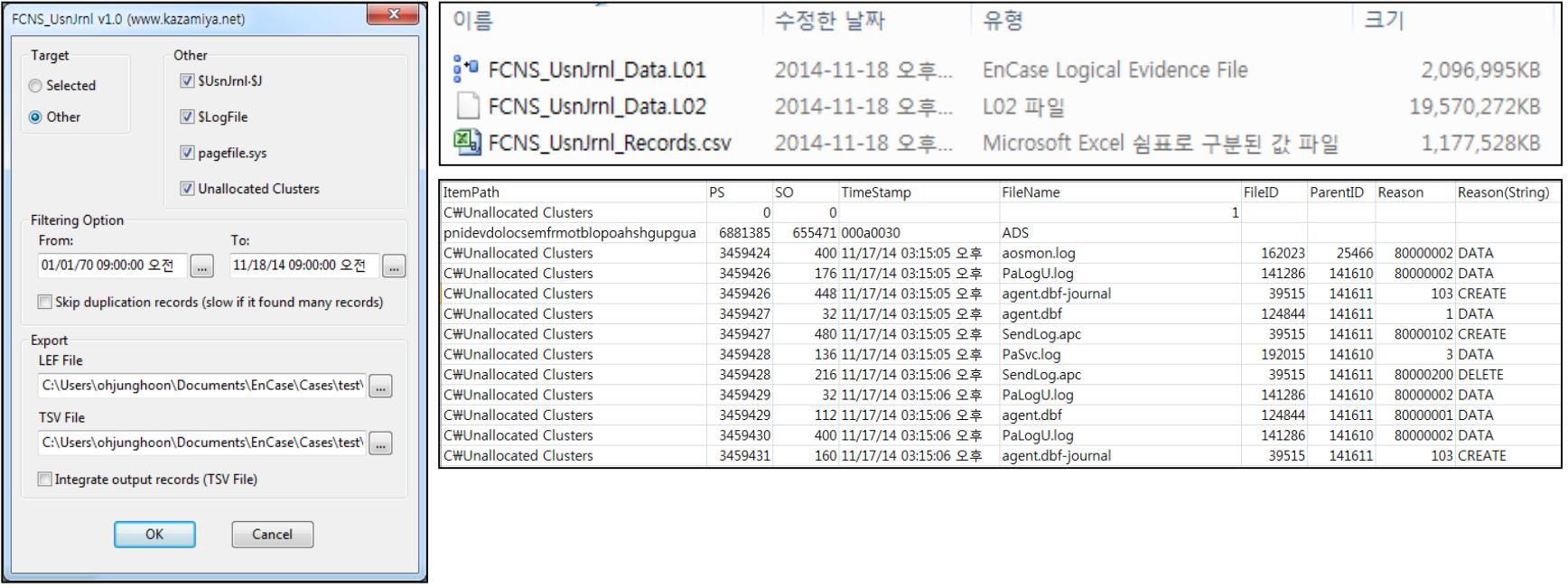

#### Record Carving

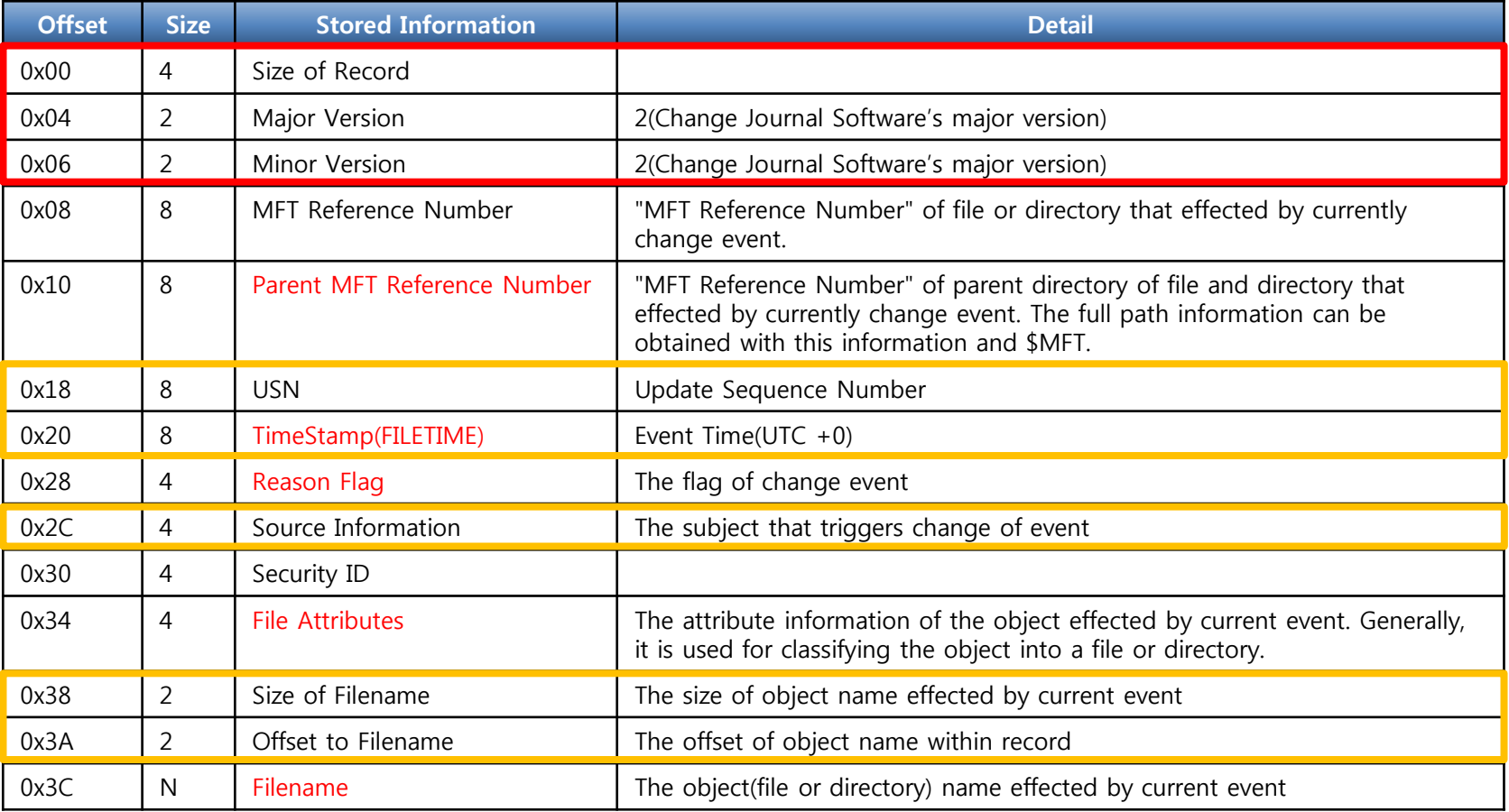

- Signature :  $\forall x$ ?? $\forall x$ ?? $\forall x$ 00 $\forall x$ 00 $\forall x$ 00 $\forall x$ 00 $\forall x$ 00 $\forall x$ 00
- Sub-checking Point : USN, TimeStamp, Source Information, Size/Offset of Filename

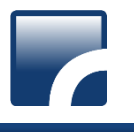

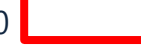

#### The Result of Record Carving

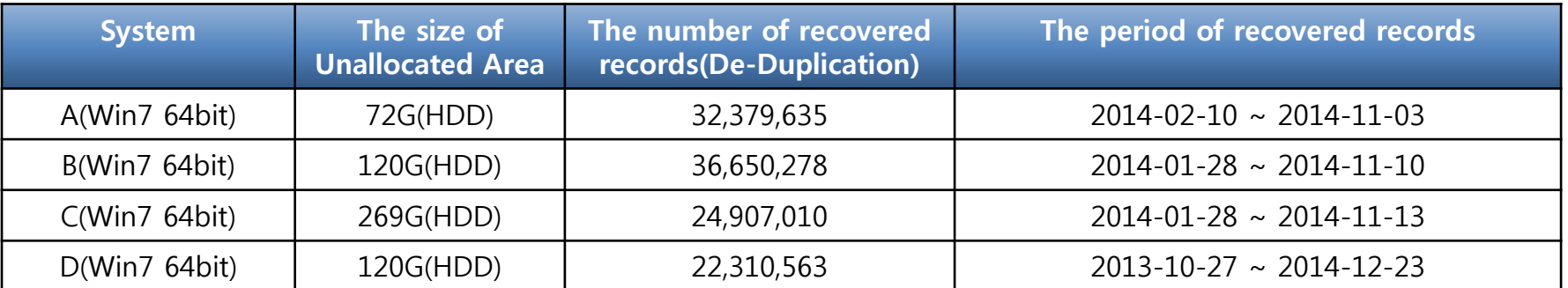

#### There are about 30,000,000 records in unallocated space.

- There are some records before 10~11 months.
- Generally, there are 300,000 records in \$UsnJrnl:\$J on average.
- **There are some records before formatting current system.**

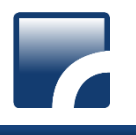

# NTFS Log Tracker v1.4

#### Updated List ( <https://sites.google.com/site/forensicnote/ntfs-log-tracker> )

#### 1. \$UsnJrnl record carving from unallocated space

- Carving result is printed out by page unit. (500,000 records by one page)
- The full path information is printed out. (from \$MFT)
- Indexing page information( In case of more than 3 pages)
	- $\checkmark$  After ordering by USN, first and last record's time information are recorded.

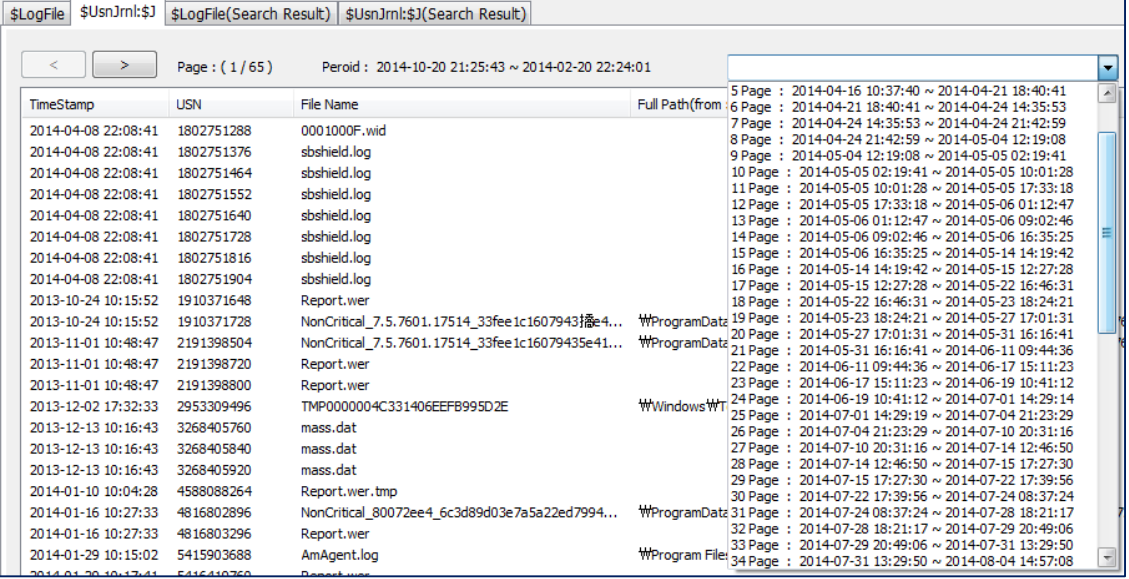

- 2. Supporting source file extracted by "ExtractUsnJrnl" tool
- 3. Changing interface of keyword search
- 4. Supporting Korean keyword search
- 5. Tab bug is fixed.

## NTFS Log Tracker v1.4

### User interface

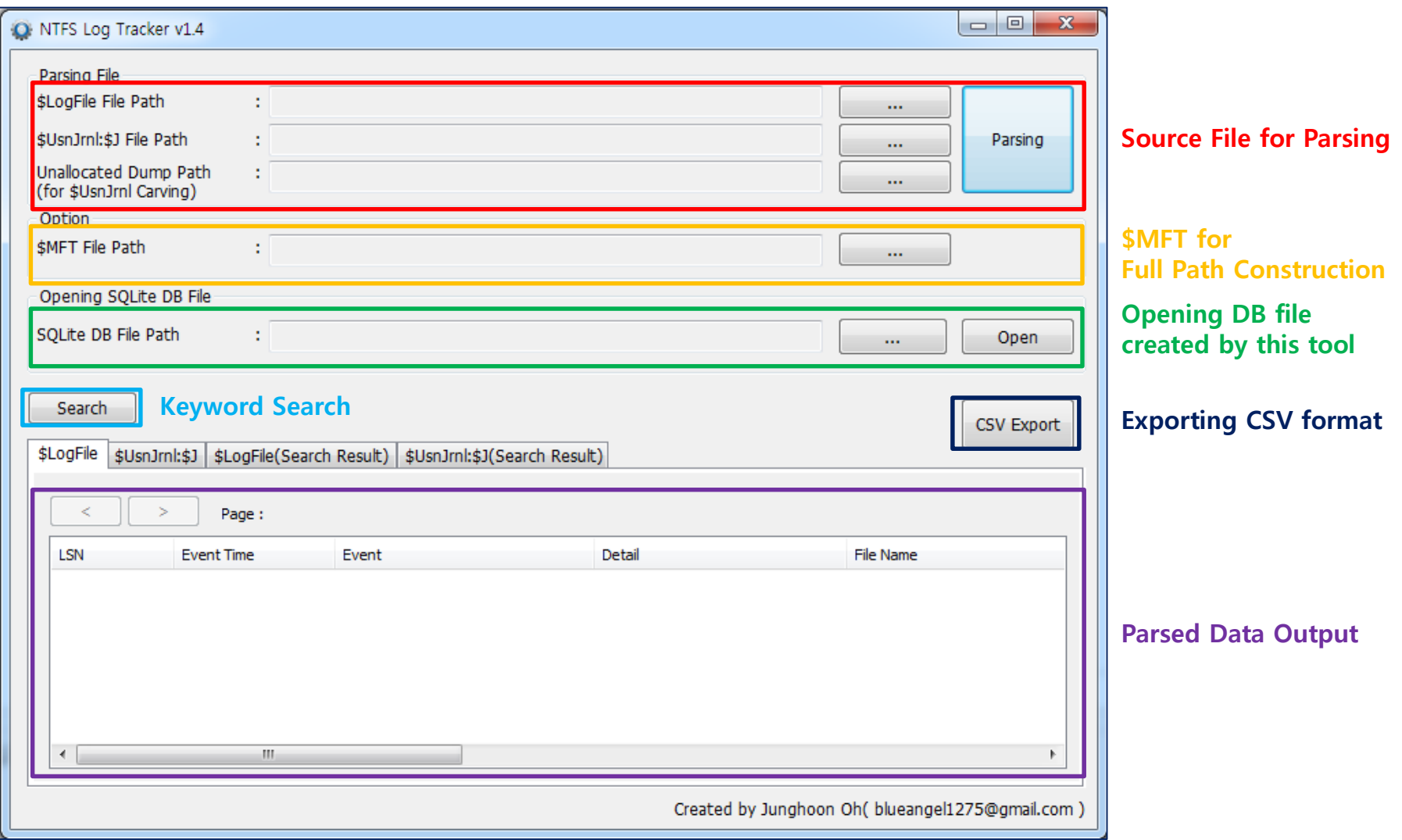

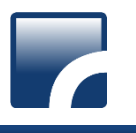

## NTFS Log Tracker v1.4

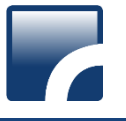

#### Keyword Search

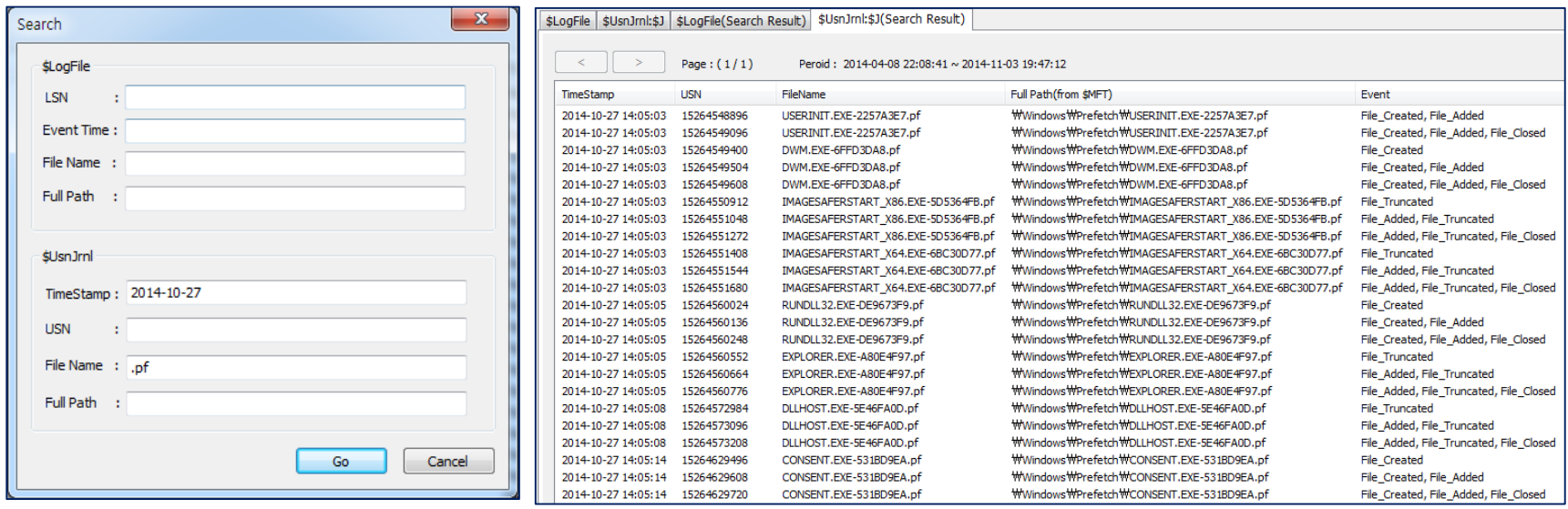

- Target field of keyword search
	- $\checkmark$  \$LogFile : LSN, Event Time, File Name, Full Path
	- $\checkmark$  \$UsnJrnl : TimeStamp, USN, File Name, Full Path
- Using LIKE operation of SQL
- If multi-keyword are entered, the keywords are used by "AND" operation.

## Conclusion

## **Conclusion**

#### **Tracking NTFS's history with \$UsnJrnl**

- Creation, deletion, modification, renaming and moving of file and directory
- It is possible to find trace of deleted file.
- The event of program execution and opening document can be found through tracking prefetch file and LNK file's history.

#### Collection of \$UsnJrnl:\$J

- Encase or Winhex
- ExtractUsnJrnl

#### **SUsnJrnl record carving from unallocated space**

- There are mass \$UsnJrnl records in unallocated space.
- Tracking old file system history(before several months) through \$UsnJrnl record carving

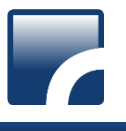

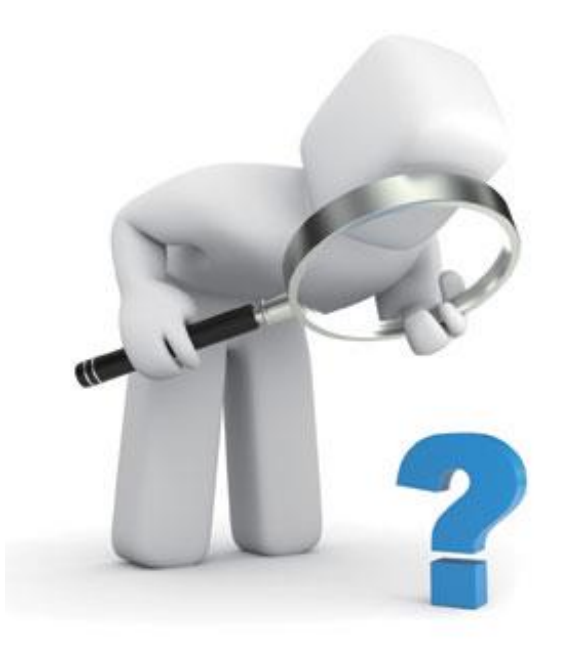